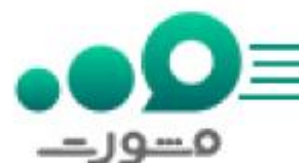

صاحبان کلیه مشاغل باید به صورت ماهانه یا ساالنه مبلغی را تحت عنوان مالیات به دولت پرداخت نمایند. بنابراین وکال دادگستری یا قوه قضاییه نیز از این قانون مستثنی نمی باشند و باید مالیات صورتحساب الکترونیکی حق الوکاله خود را از طریق سامانه مالیاتی وکالی دادگستری و قوه قضاییه پرداخت کنند. البته تا پیش از ایجاد سایت مالیات وکال، این قشر از جامعه می بایست از دستگاه کارتخوان در دفترشان استفاده می کردند اما پس از ایجاد سایت مالیات وکال این افراد دیگر نیازی به استفاده از دستگاه کارتخوان در دفاتر خود ندارند و تنها کاری که باید انجام دهند این است که در این سایت ثبت نام کرده و سپس اطالعات مربوط به درآمد و حق الوکاله خود را در آن وارد نمایند.

سامانه مشورت با داشتن مشاوران مجرب و کارآزموده آماده کمک و راهنمایی کلیه وکال دادگستری و قوه قضائیه در سراسر کشور است تا در صورت داشتن هرگونه مشکل برای ورود و ثبت نام در سایت itax.pgpal.irبرای رفع مشکل ایجاد شده اقدامات لازم را انجام دهد. برقراری تماس با این مشاوران این سامانه همه روزه حتی در روزهای تعطیل از ساعت ۸ صبح تا ۱۲ شب امکان پذیر می باشد. تنها کافیست از تلفن ثابت بدون نیاز به شماره گیری کد استانی با شماره 9099075307تماس بگیرید .

## آشنایی با سایت مالیات وکال

از سال ۹۸ به بعد استفاده از دستگاه های کارتخوان بر اساس قانون پایانه های فروشگاهی و سامانه مودیان برای وکال الزامی شده بود تا مالیات این قشر از جمعه از طریق [استعالم مالیات دستگاه کارتخوان](https://mashwerat.com/%d8%a7%d8%b3%d8%aa%d8%b9%d9%84%d8%a7%d9%85-%d9%85%d8%a7%d9%84%db%8c%d8%a7%d8%aa-%d8%af%d8%b3%d8%aa%da%af%d8%a7%d9%87-%da%a9%d8%a7%d8%b1%d8%aa%d8%ae%d9%88%d8%a7%d9%86/) محاسبه شود .اما از سال ۱۴۰۰ به بعد این افراد پس از ثبت نام سامانه مالیاتی وکالی دادگستری و قوه قضاییه دیگر نیازی به استفاده از دستگاه های کارتخوان ندارند و مالیات آن ها بر اساس اطالعات وارد شده در این سامانه محاسبه می گردد .

بنابراین کلیه وکالی دادگستری و قوه قضاییه ملزم به ثبت نام و استفاده از سایت مالیات وکال هستند و حتماً باید خدمات حقوقی خود را که شامل صدور صورتحساب الکترونیکی حق الوکاله است، در سایت <u>tax.pgpal.ir.</u> .

نکته قابل توجه اینکه کلیه وکالی دادگستری و قوه قضائیه، اعم از وکیل پایه یک دادگستری یا کارآموز ملزم هستند با ورود به این سایت برای ثبت نام، صدور صورت حساب الکترونیک و تعیین رقم واقعی حق الوکاله خود اقدام نمایند .

برای اطالع از ثبت نام [اظهارنامه مالیاتی](https://mashwerat.com/%d8%ab%d8%a8%d8%aa-%d9%86%d8%a7%d9%85-%d8%a7%d8%b8%d9%87%d8%a7%d8%b1%d9%86%d8%a7%d9%85%d9%87-%d9%85%d8%a7%d9%84%db%8c%d8%a7%d8%aa%db%8c/) بر لینک رنگی کلیک کنید.

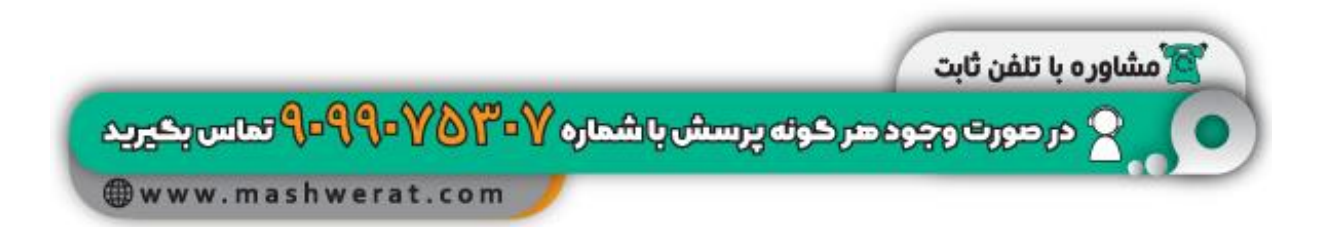

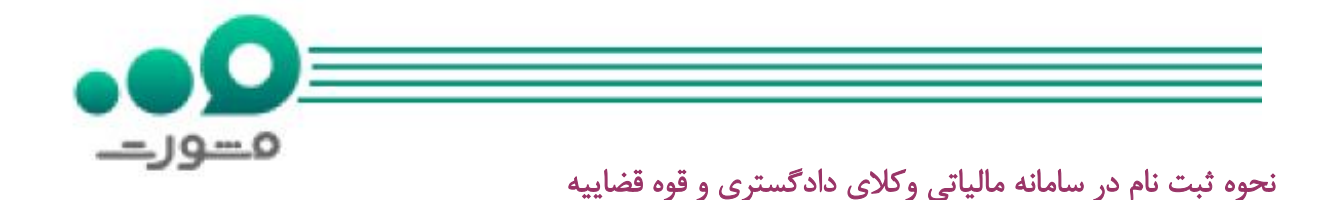

برای ثبت نام در این سامانه ابتدا باید ir.pgpal.tax در مرورگر خود جستجو نمایید و سپس وارد این سایت شوید.

پس از ورود الزم است اطالعاتی مانند شماره تلفن همراه، کد ملی و همچنین کد امنیتی داخل تصویر را در محل های خواسته شده بنویسید و سپس بر گزینه ورود به سامانه کلیک کنید.

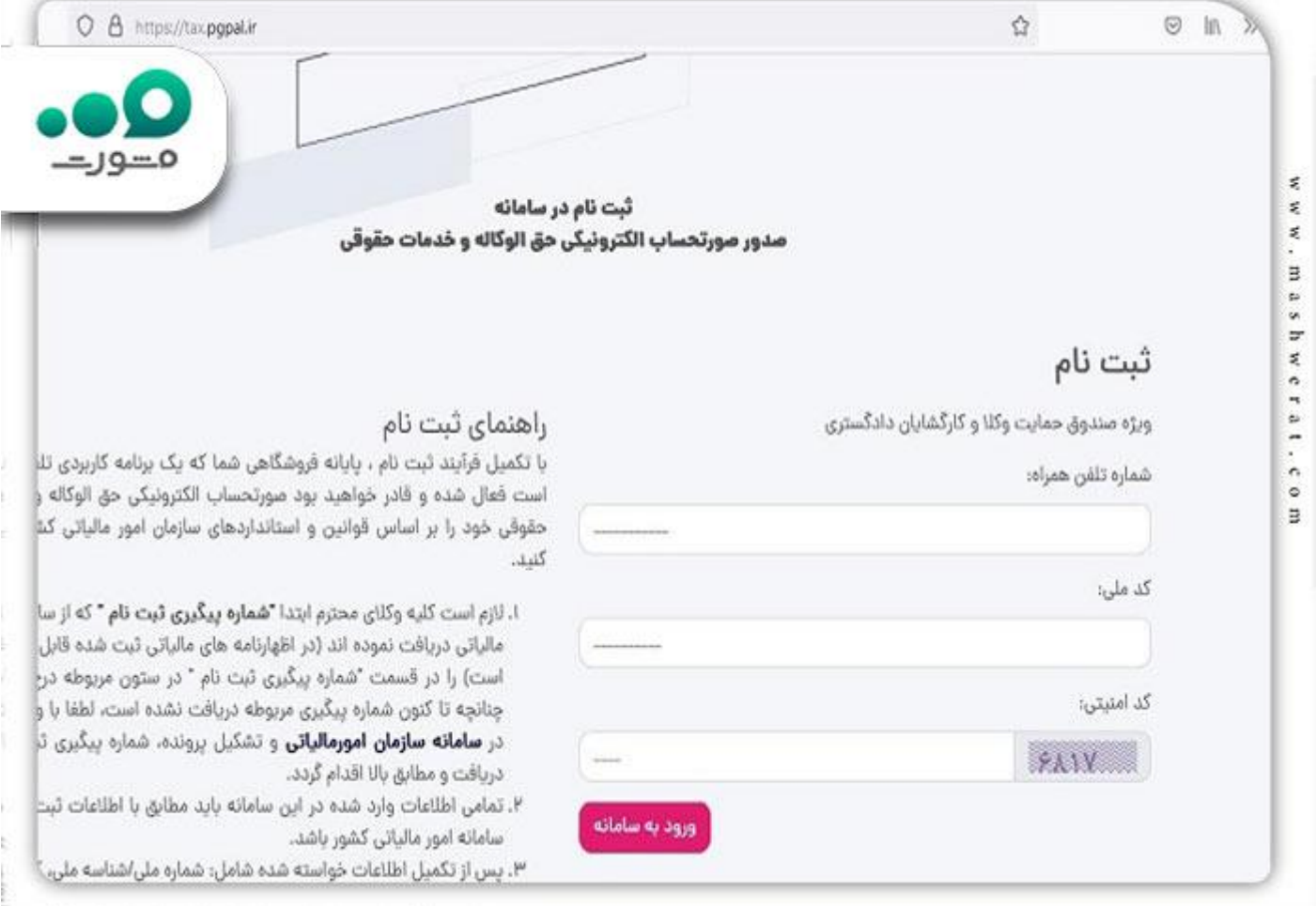

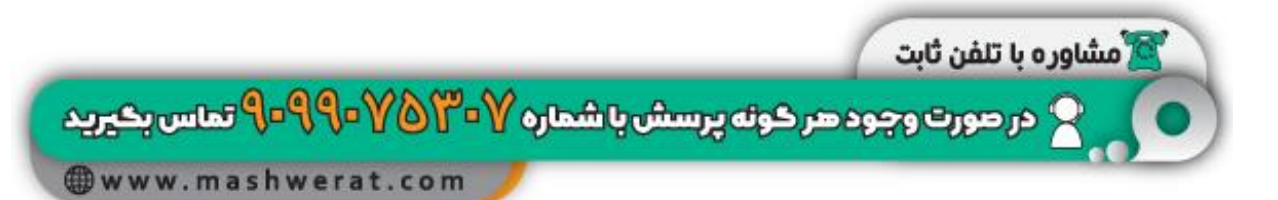

مسوريت بعد از این کار چنانچه کد ملی شما در این سیستم تعریف شده باشد وارد سامانه مالیاتی وکالی دادگستری خواهید شد و الزم است اطالعات دیگری مانند کد ملی، نام و نام خانوادگی، نام پدر، تاریخ تولد، شماره شناسنامه، شماره پیگیری ثبت نام معدی، کد پستی، شماره شبا، نشانی محل سکونت و مواردی از این دست را وارد کرده و ثبت نام خود را تکمیل نمایید.

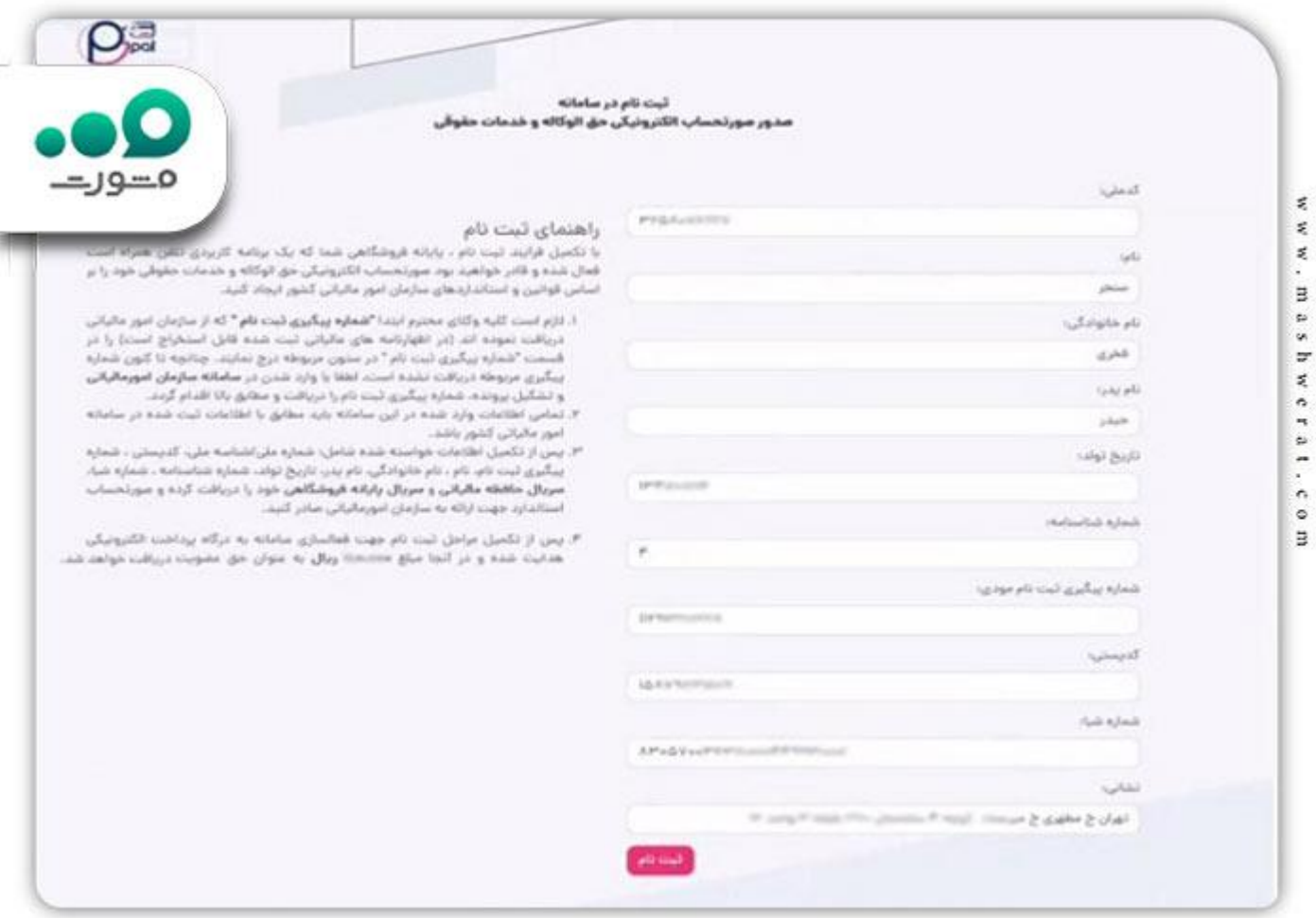

پس از انجام مراحل فوق نوبت به پرداخت حق عضویت ساالنه برای استفاده از این سامانه است که این مبلغ در حدود 109،000 ریال می باشد. برای این کار الزم است در صورت صحت اطالعات نمایش داده شده شما، گزینه ورود به صفحه پرداخت را انتخاب نمایید تا بتوانید از طریق درگاه های عضو شتاب این مبلغ را پرداخت کنید.

مشاوره با تلفن ثابت و در صورت وجود هر خونه پربسش با شماره ۳۰۷۵ آن ۹۹۹-۹ تماس بخیرید **Owww.mashwerat.com** 

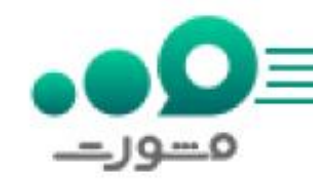

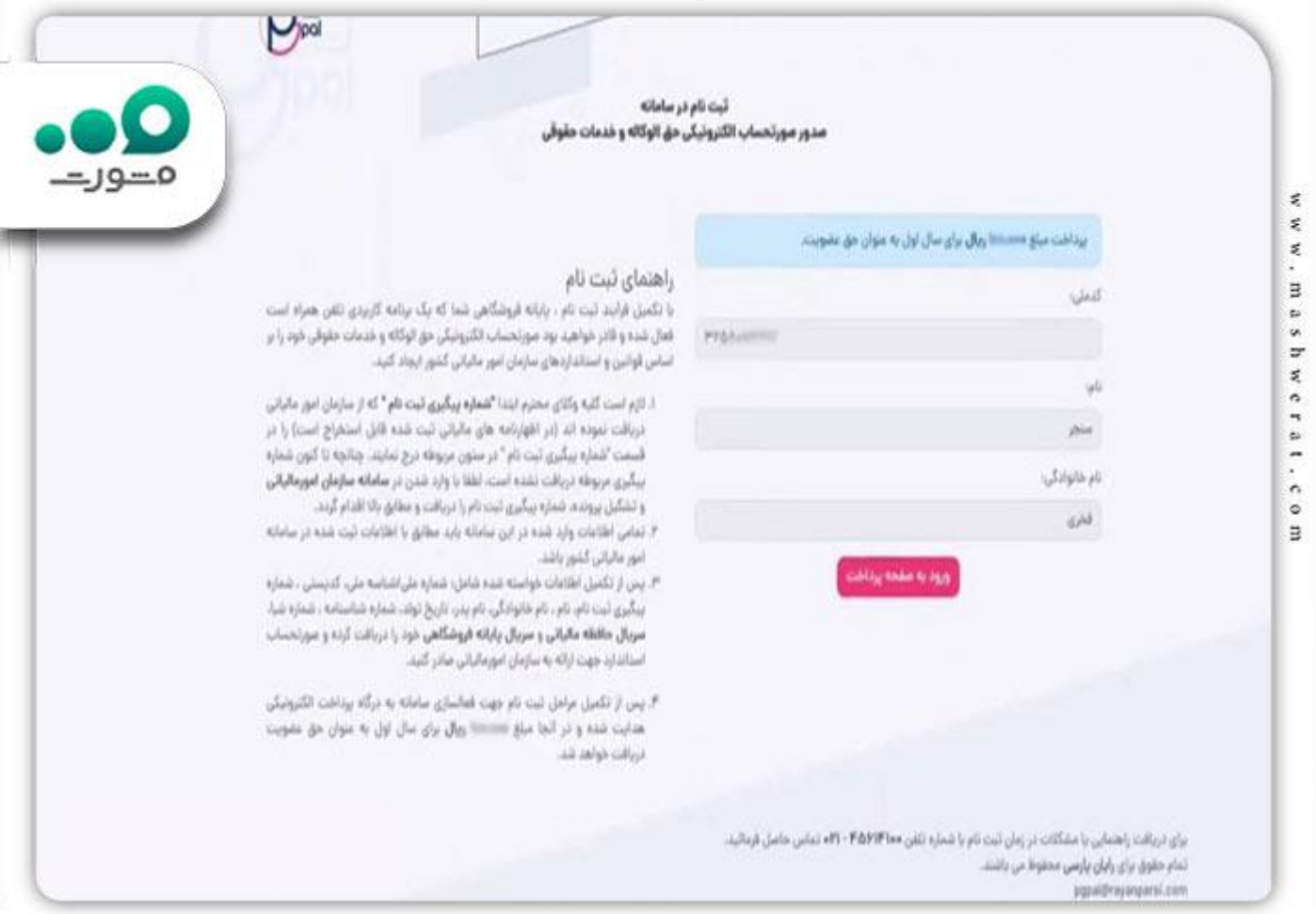

پس از واریز مبلغ حق عضویت ساالنه، اطالعات شما شامل اطالعات مرحله قبلی و شناسه یکتای مالیاتی، سریال حافظه مالیاتی و همچنین سریال پایانه فروشگاهی برایتان نمایش داده می شود و از طریق این اطالعات می توانید برای صدور صورتحساب خود در این سامانه اقدام نمایید.

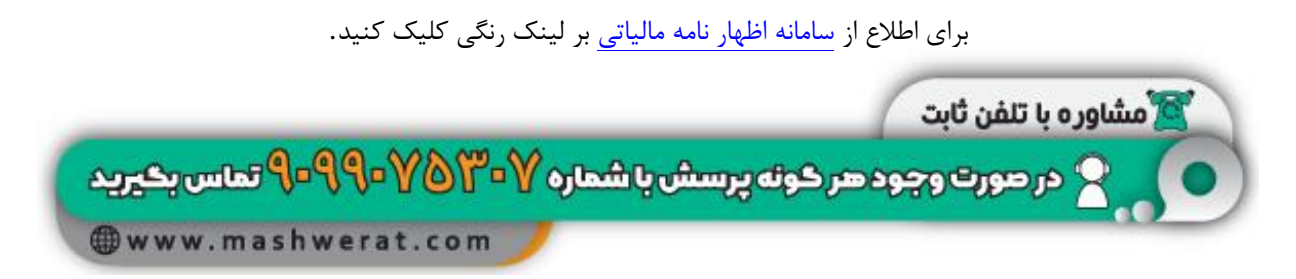

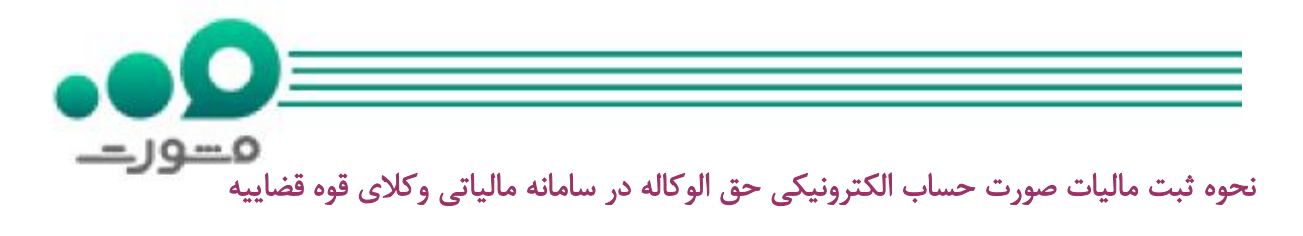

به منظور صدور صورت حساب الکترونیکی حق الوکاله در سایت مالیات وکال باید پس از ورود به سایتir.pgpal.tax ، وارد بخش صدور صورتحساب استاندارد سازمان امور مالیاتی شوید و سریال پایانه فروشگاهی و حافظه مالیاتی خود را در آن وارد نمایید. البته این کار از طریق اسکن کردن بارکدی که پس از ثبت نام در اختیار شما قرار داده شده بود نیز ممکن می باشد.

پس از این کار، وارد صفحه ای خواهید شد و باید در آن اطالعاتی شامل کد ملی موکل، نام و نام و نام خانوادگی او، شماره قرارداد و همچنین توضیحات مربوط به قرارداد عقد قرارداد مربوطه هر یک از قسمتهای خواسته شده وارد کنید پس از آن به مشخص کردن نوع پرداخت حق الوکاله و مبلغ آن بپردازید. در پایان نیز الزم است دکمه تایید و ادامه را انتخاب کنید.

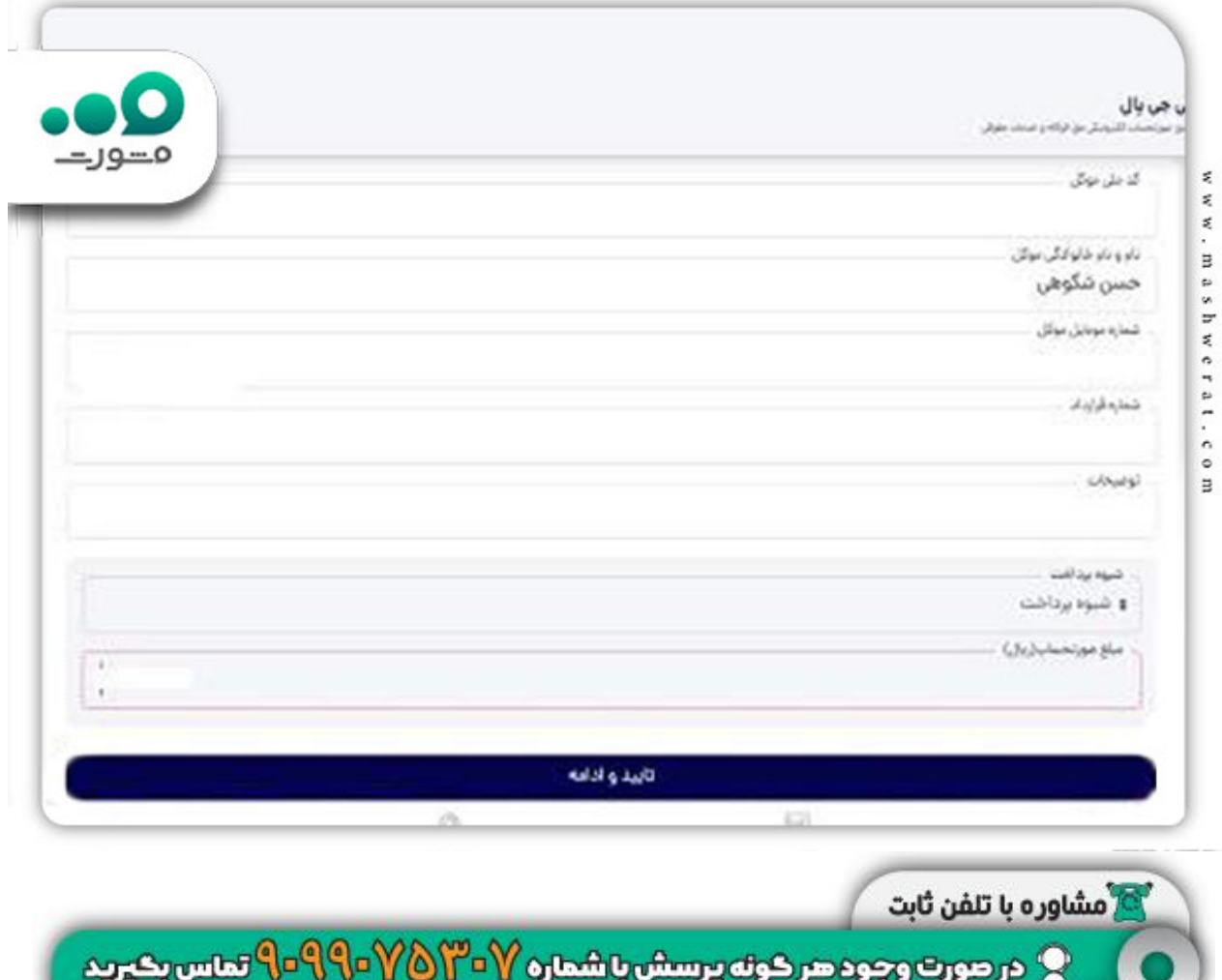

**Owww.mashwerat.com** 

مسوري

در این مرحله چنانچه مراحل ذکر شده فوق را به درستی انجام داده باشید پیش نمایش صورتحساب الکترونیکی خود را مشاهده خواهید کرد که در صورت تایید آن ها می بایست گزینه صدور صورت حساب را انتخاب کنید تا ثبت نهایی با موفقیت انجام شود.

برای اطالع از نحوه [رفع ممنوع الخروجی مالیاتی](https://mashwerat.com/%d8%b1%d9%81%d8%b9-%d9%85%d9%85%d9%86%d9%88%d8%b9-%d8%a7%d9%84%d8%ae%d8%b1%d9%88%d8%ac%db%8c-%d9%85%d8%a7%d9%84%db%8c%d8%a7%d8%aa%db%8c/) بر لینک رنگی کلیک کنید.

اخبار پیرامون پرداخت مالیات توسط وکال

✅عدم جریمه ی وکالیی که در سایت مالیات وکال ثبت نام کرده باشند.

آقای سنجر فخری مدیرعامل و رئیس صندوق حمایت وکالی دادگستری کشور اعالم کردند با توجه به بند ب ماده ۲۲ قانون پایانه فروشگاهی و سامانه مودیان وکالیی که در سایت مالیات وکال ثبت نام خود را انجام ندهند و در سامانه مودیان و پایانه فروشگاهی نیز درآمد خود را به ثبت نرسانند مشمول جریمه خواهند شد. طبق گفته ایشان تخلفات و حسب مورد این افراد به صورت زیر است:

عدم عضویت در سامانه مودیان، عدم استفاده از پایانه فروشگاهی، عدم استفاده از حافظه مالیاتی، استفاده از حافظه مالیاتی متعلق به سایر مودیان، یا واگذاری حافظه مالیاتی خود به دیگران، معادل ده درصد)۱۰٪( مجموع مبلغ فروش انجام شده از آن طرف، یا بیست میلیون )۲۰۰۰۰۰۰۰( ریال، هر یک که بیشتر باشد و محرومیت از اعمال معافیت های مالیاتی، نرخ صفر و مشوق های موضوع قانون مالیات های مستقیم در همان سال مالی.

برای اطالع از [استعالم بدهی مالیاتی با کدملی](https://mashwerat.com/%d8%a7%d8%b3%d8%aa%d8%b9%d9%84%d8%a7%d9%85-%d8%a8%d8%af%d9%87%db%8c-%d9%85%d8%a7%d9%84%db%8c%d8%a7%d8%aa%db%8c-%d8%a8%d8%a7-%da%a9%d8%af-%d9%85%d9%84%db%8c/) بر لینک رنگی کلیک کنید.

خالصه مطلب

در این مقاله ضمن معرفی **سامانه مالیاتی وکلای دادگستری** و قوه قضاییه، نحوه ثبت نام و همچنین نحوه صدور صورت حساب الکترونیکی در سامانه مالیات کلیه وکال سراسر کشور را بیان کردیم که امیدواریم برای شما عزیزان مفید و کارآمد بوده باشد.

شما عزیزان در صورت داشتن هرگونه سوال یا نیاز به دریافت اطالعات بیشتر می توانید با مشاوران سامانه مشورت ارتباط برقرار نمایید

برای دانلود فایل پی دی اف مقاله سامانه مالیاتی وکالی دادگستری بر لینک رنگی کلیک کنید.

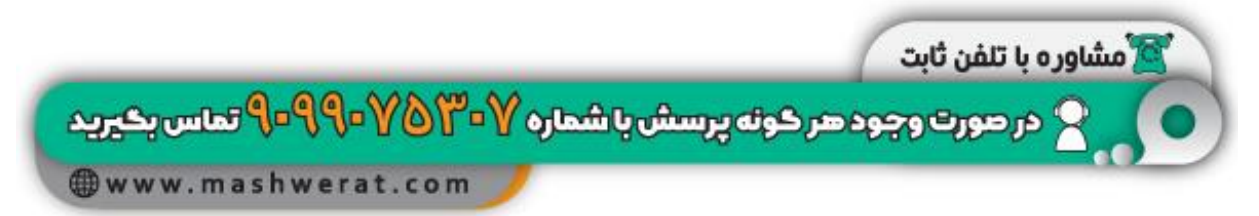